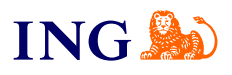

ING Business. More opportunities.

**How to add a new user in ING Business?**

[Find out](#page-1-0)

Orithe

<span id="page-1-0"></span>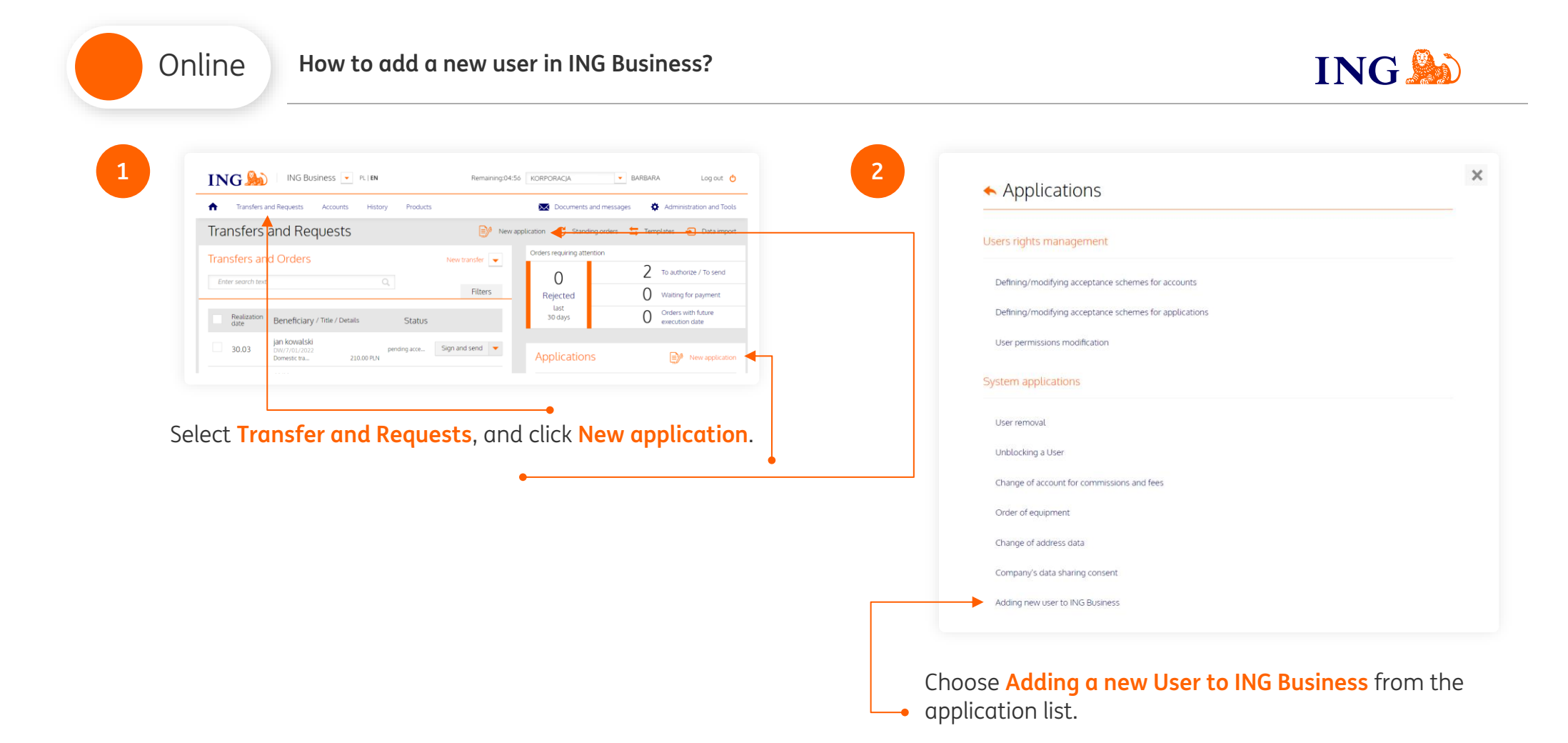

**Was this article of help?**  $\sqrt{3}$ 

Online

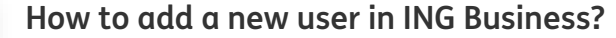

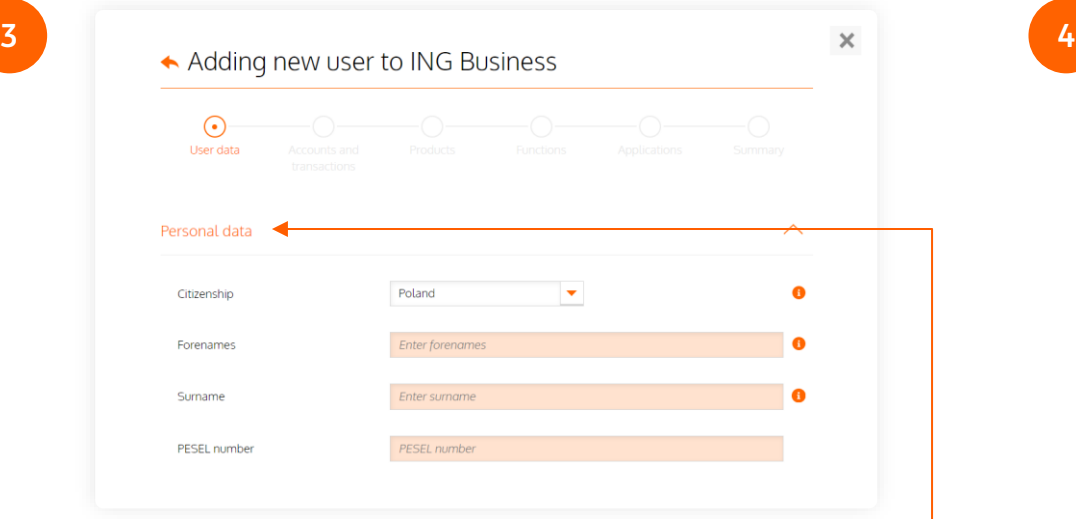

Add the details of the person who is to get access rights to the system.

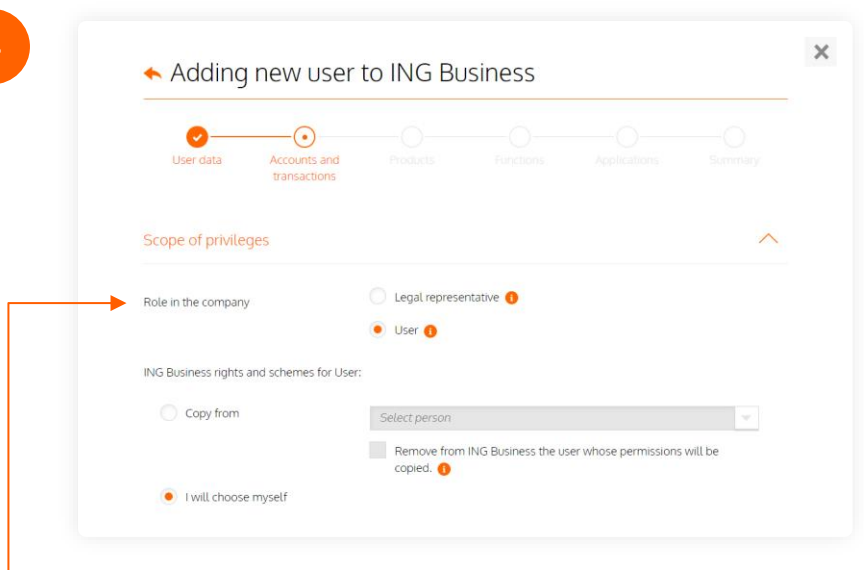

**Tick the role** of the user to be added at the company – **Legal Representative** or **User**.

# **NOTE**

If the user's role is that of a **representative**, we may ask you for attaching additional documents to prove the representative status of the user to be added. You will then see an additional field:

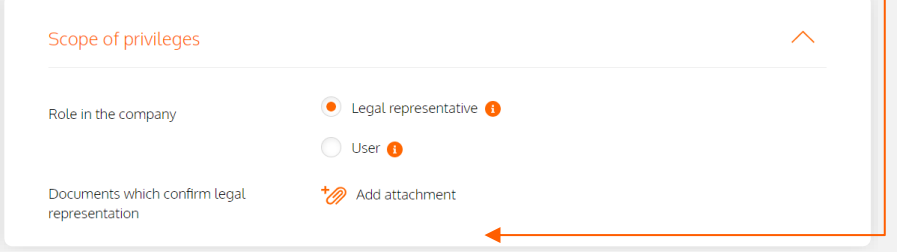

 $\Lambda$ 

**Was this article of help?**

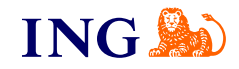

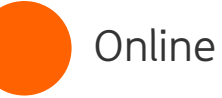

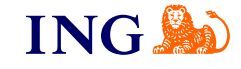

#### **CONFIRMING IDENTITY BY MEANS OF BIOMETRICS**

In order for us to act on your application to add a user **who is a representative**, you must **confirm the identity of the representatives** covered by the application.

The user to be added may come to the branch but does not have to. If the person holds a Polish identity card, we can confirm their identity via video verification based on a picture of both sides of the identity card and a face scan. To use video verification, you must use the mobile app.

#### **Important notice:**

A user who is a representative and who is added to the system has **7 calendar days** from the application submission date **to confirm his or her identity.** If the verification process is completed after 7 calendar days, the user will get access rights to the system but the information on the representation may not be updated.

### $\left(\cdot\right)$  is it safe?

→ **YES.** Images sent during the verification process are protected by a security certificate and cannot be accessed by any third party.

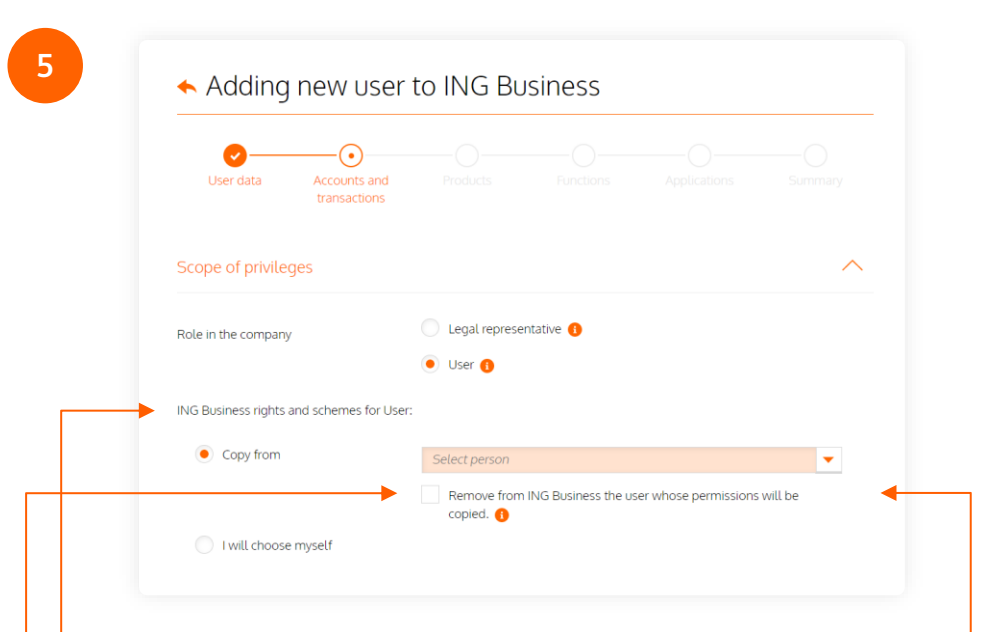

- Tick whether you wish to select the access rights for the user to be added **by yourself** or whether you prefer to **copy** them from an existing user and modify them if necessary.
	- → If you decide to copy the rights, please choose the **user whose access rights you wish to copy from the list**.
	- → If the user whose access rights you are about to copy is to be removed from the system, please choose the option **Remove the person whose access rights are copied from ING Business**.

**Was this article of help?**

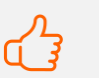

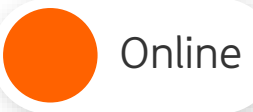

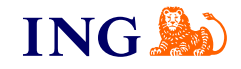

**6**

#### Adding new user to ING Business

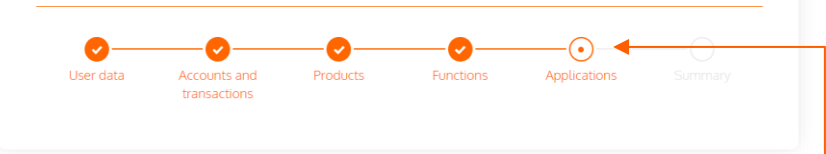

- → Next, please define the access rights to **accounts and transactions, products** and **functions**
- → In the section **Applications** , please assign the user to an existing approval group comprising an approval scheme for a given application group.

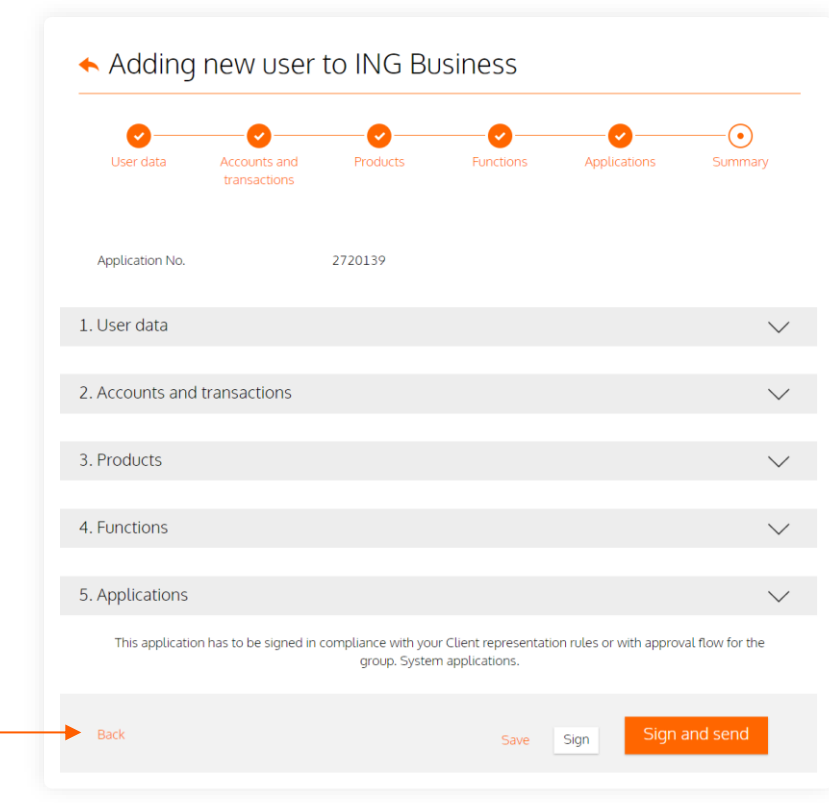

**7**

Please review the summary screen to check whether all details have been entered correctly.

- → If the application needs to be corrected, please click the Back button and correct the data as appropriate.
	- → If the data are correct, click **Sign** or **Sign and send**.

Online

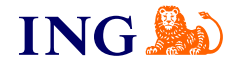

**8**

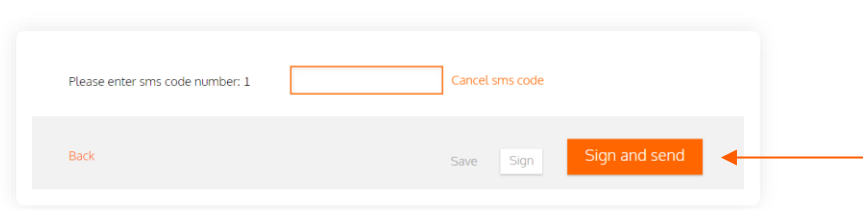

**Please enter the sms code** – we have sent it to the phone number given in the system. **Sign** or **Sign and send** the application form**.**

If the authorisation process is correct, you will see this message:

List of applications.

## **KEEP IN MIND**

If you add a user who is a representative, the application must be signed in accordance with the approval scheme for submission of declarations of will. If the application needs to be signed in such a way, that is by the company representatives, you will see the message:

The application has been signed, but failed to be sent. It is necessary to sign the application accordingly to Client representation

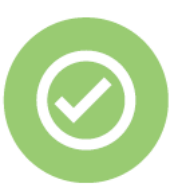

**That's all! Now you know how to complete and send the application to add a new user**

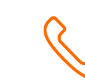

If you have any questions, please call the ING Business Centre:

# **32 357 00 24**

Our advisors are available on weekdays, Monday to Friday, **8.00 am** to **6.00 pm**.

> **Questions? We have the answers!**

For more information go to: [www.ingbusiness.pl/pomoc](http://www.ingbusiness.pl/pomoc)

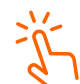

You will find the instructions at: ingbusiness.pl/explanatoru notes

This information is for educational purposes only and it is not an offer within the meaning of the Polish Civil Code. It has been prepared by ING Bank Śląski S.A., a joint stock company with its registered office at ul. Sokolska 34, 40- 086 Katowice, entered in the Register of Entrepreneurs of the National Court Register kept by the District Court for Katowice-Wschód in Katowice, Commercial Division No. 8 of the National Court Register, under the number: KRS 0000005459, Tax Identification Number (NIP): 634-013-54-75, Statistical Identification Number (REGON):

**Was this article of help?**